# **Skip to [content](#page-8-0)**

### **[Manuals+](https://manuals.plus/)**

User Manuals Simplified.

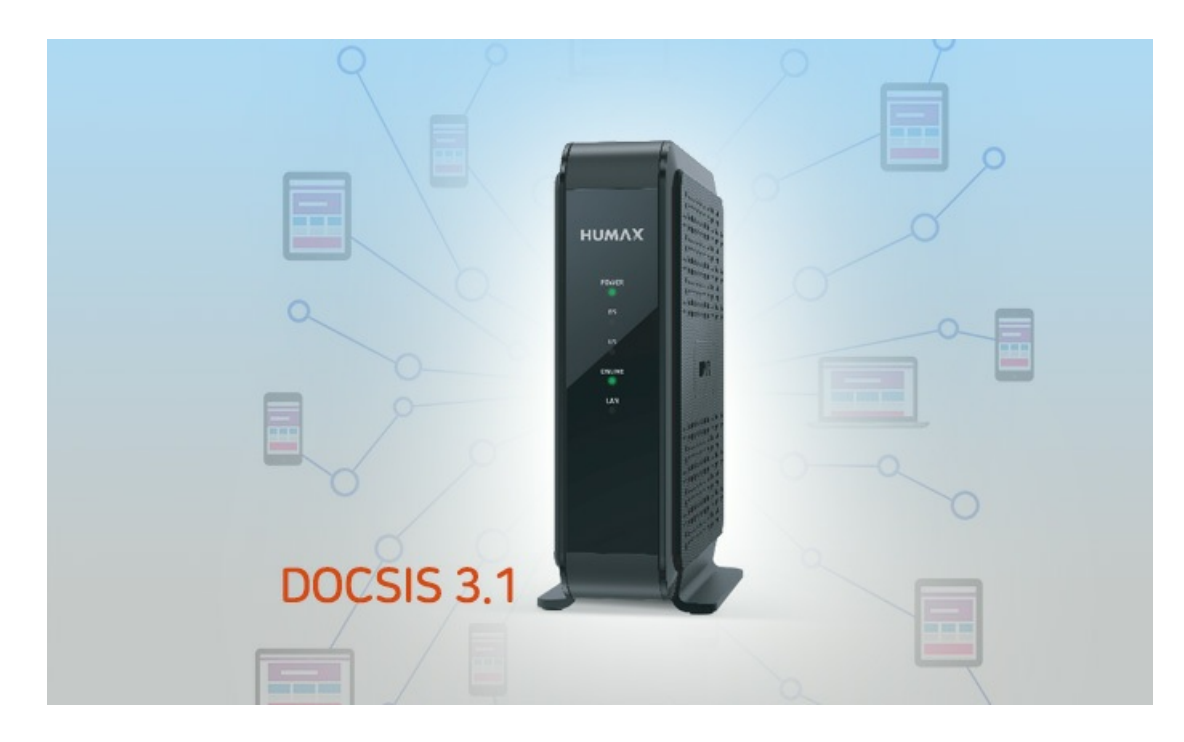

# **HUMAX HGD310 Cable Modem User Manual**

Home » **[HUMAX](https://manuals.plus/category/humax)** » **HUMAX HGD310 Cable Modem User Manual**

**Contents** [ **hide**

- **1 HUMAX [HGD310](#page-1-0) Cable Modem**
- **2 [Accessories](#page-1-1)**
- **3 Product [Overview](#page-1-2)**
	- **3.1 Front [Panel](#page-1-3)**
	- **3.2 Rear [Panel](#page-2-0)**
	- **3.3 [Label](#page-3-0)**
- **4 [Connecting](#page-3-1) Your Cable Modem**
	- **4.1 [Powering](#page-3-2) On**
	- **4.2 [Connection](#page-4-0)**
	- **4.3 [Activate](#page-5-0) Your Internet Service**
- **5 [Monitoring](#page-5-1) Your Cable Modem**
	- **5.1 Map on [Web](#page-6-0) UI**
	- **5.2 [Home](#page-8-1) Menu**
	- **5.3 [Advanced](#page-11-0) Features**
	- **5.4 Link [Aggregation](#page-12-0)**
- **6 [Specification](#page-13-0)**
- **7 [Troubleshooting](#page-13-1)**
- **8 Safety and [Regulatory](#page-14-0)**
- **Information**
- **9 Important Safety [Instructions](#page-14-1)**
- **10 File [Downloads](#page-15-0)**
- **11 [References](#page-15-1)**
- **12 Related [Manuals](#page-15-2)**

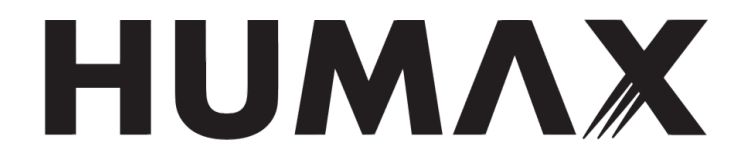

# <span id="page-1-0"></span>**HUMAX HGD310 Cable Modem**

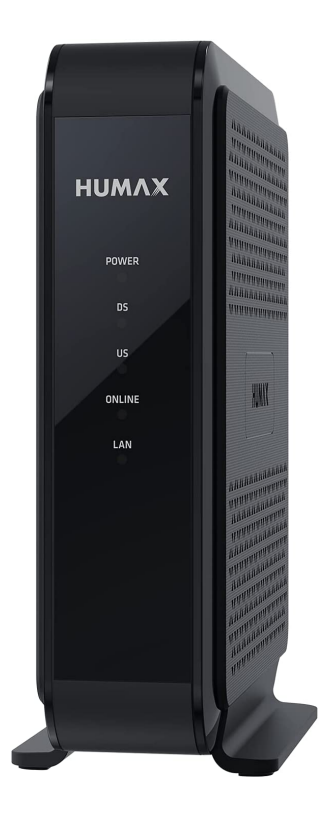

# <span id="page-1-1"></span>**Accessories**

The following items should be found in your package.

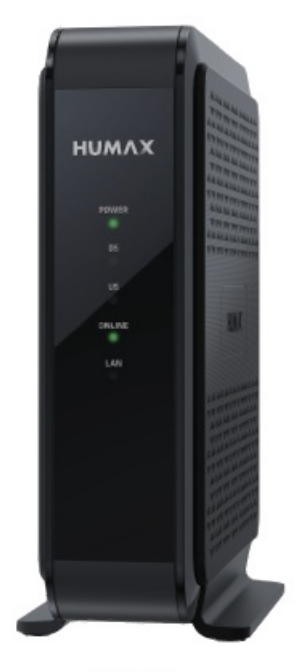

Modem

<span id="page-1-3"></span><span id="page-1-2"></span>**Product Overview**

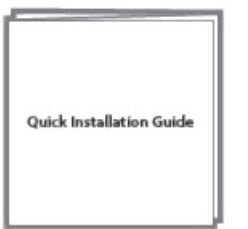

Quick Installation Guide

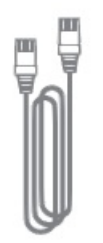

**Ethernet Cable** 

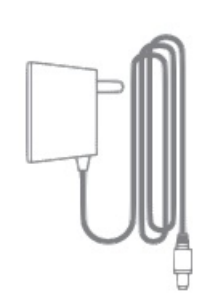

DC Power Adapter

Your cable modem has LEDs on the front panel to indicate the working status. You can refer to the table below to check your cable modem works properly.

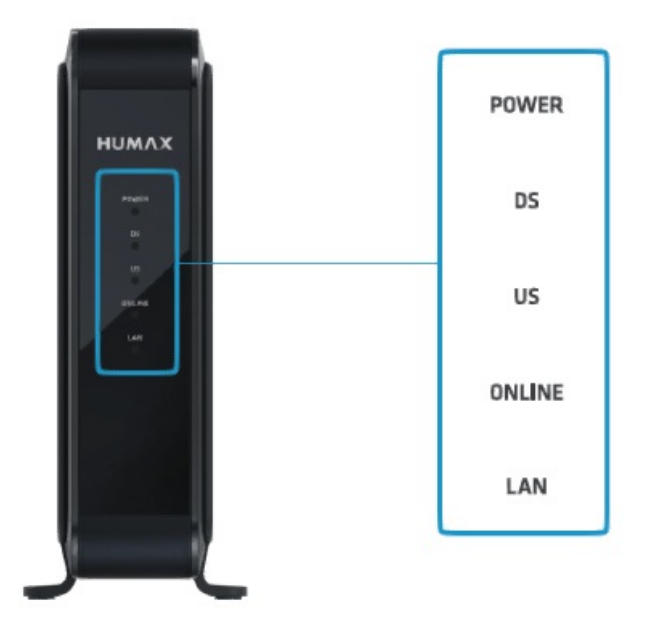

# **LEDs on for checking working status**

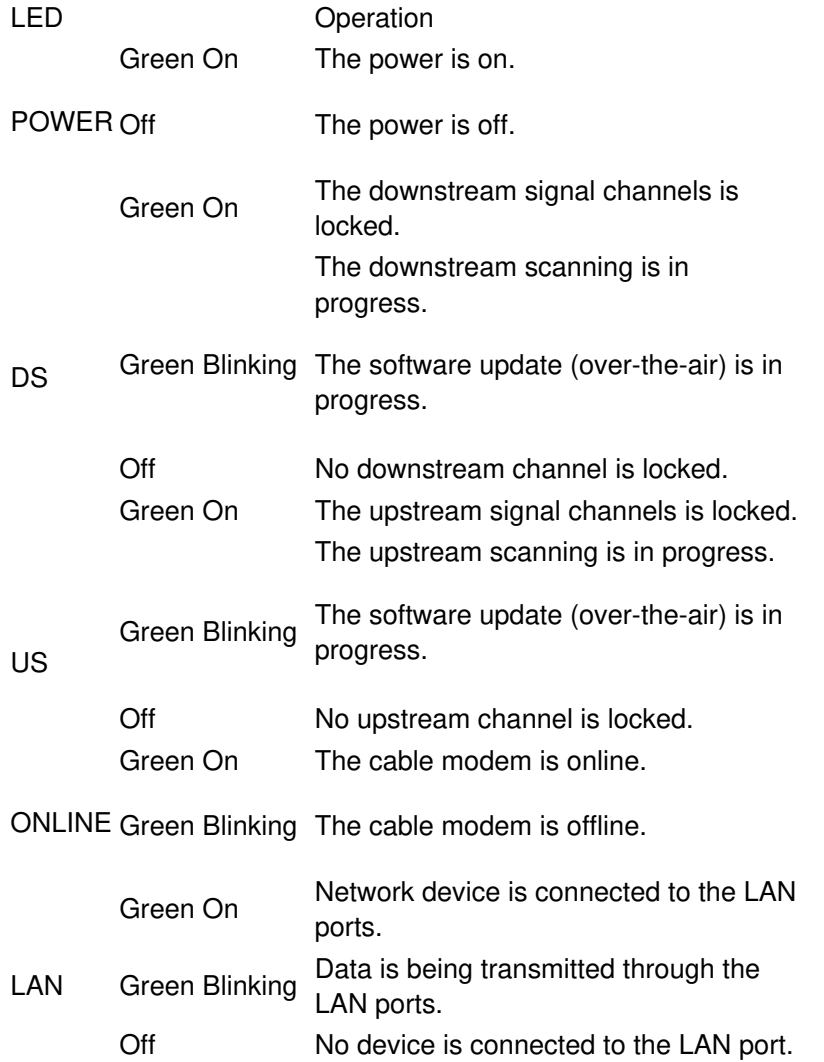

### <span id="page-2-0"></span>**Rear Panel**

The back panel provides the connections and button shown the following figure.

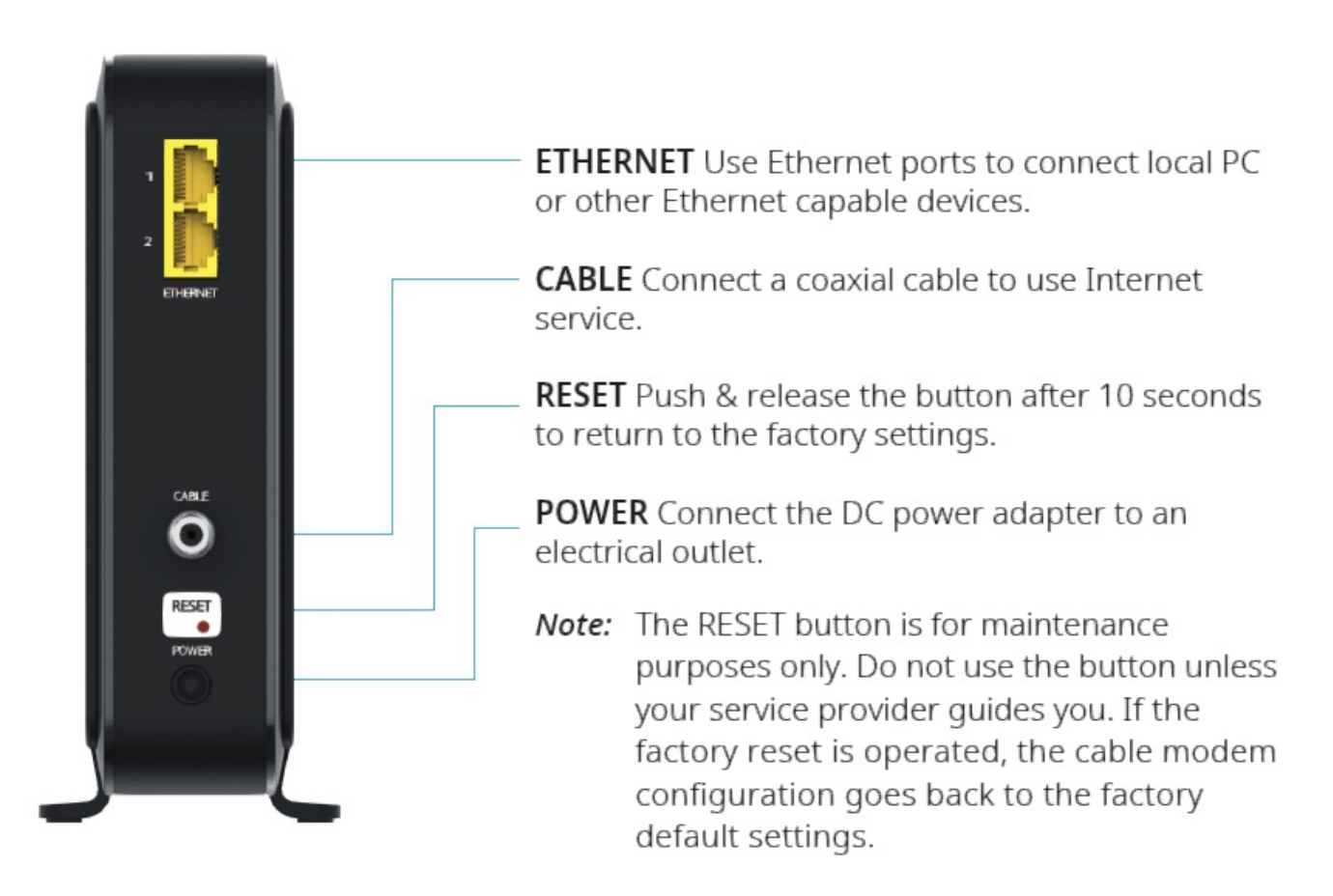

### <span id="page-3-0"></span>**Label**

The label is located on the side the cable modem. It contains specific cable modem ID that you may need when contacting your service provider or HUMAX Technical Support for assistance.

To receive Internet service, you need to contact your service provider for assistance. You may have to provide Model Name, Serial Number and MAC Address listed on the cable modem label.

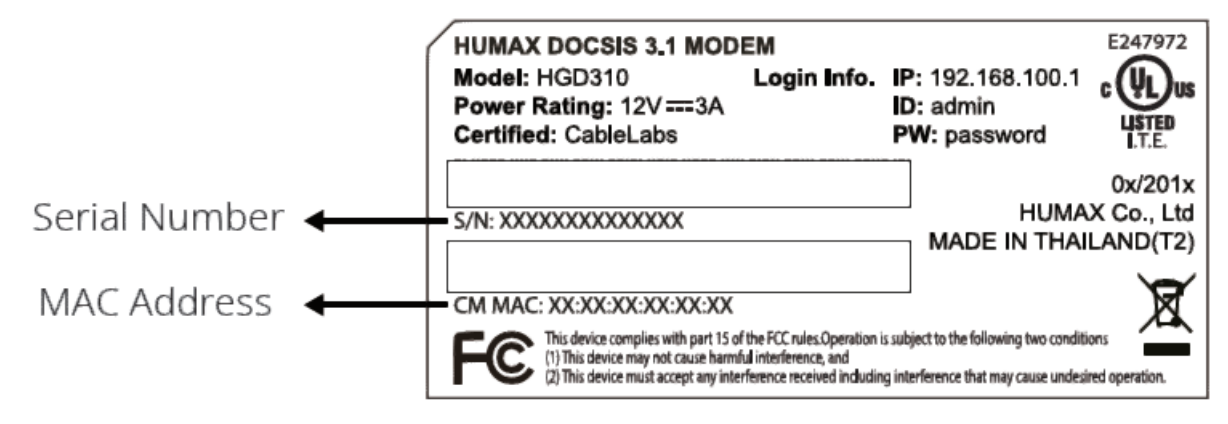

# <span id="page-3-1"></span>**Connecting Your Cable Modem**

Follow the steps below to install the product and activate the Internet service.

### <span id="page-3-2"></span>**Powering On**

Plug in the DC power adapter from the power connector to an electrical outlet. If the power successfully turns on, a green light on the POWER LED is turned on.

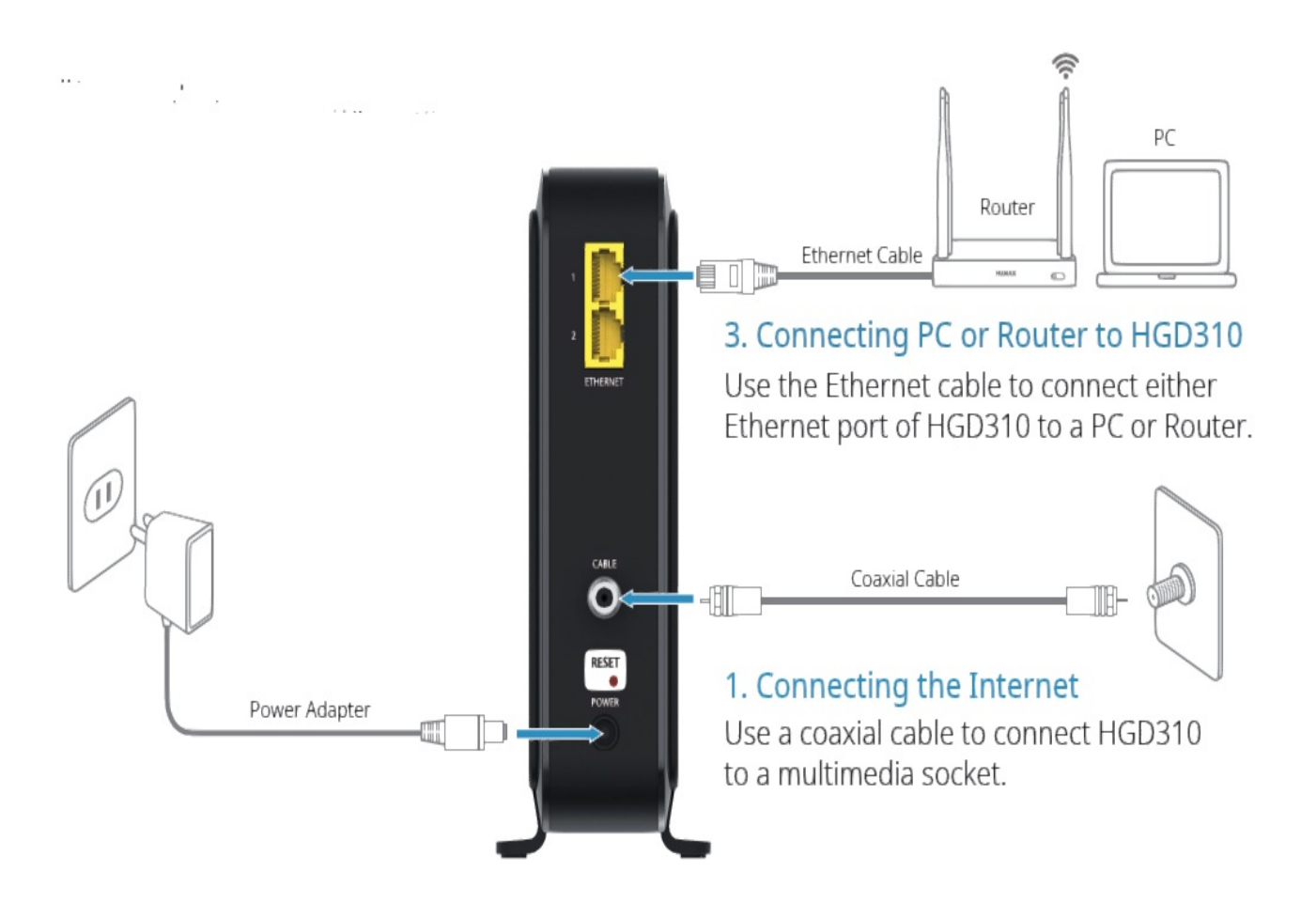

### **Note:**

- Use only the DC power adapter provided in this product. Using other adapters may damage the product.
- If you want to connect additional device(e.g.: PC, router, game console, etc) to 2nd Ethernet port while 1st Ethernet port is being used, you need two (2) IP addresses. Please contact your service provider to check your Internet plans and packages before connecting.
- If you want to use the Link Aggregation feature, refer to 3.3 Advanced Features > Link Aggregation section in this document.

### <span id="page-4-0"></span>**Connection**

Follow the steps below to install the product and activate the Internet service. However, please read the warnings below before proceeding.

Warning For safer protection, unplug your product from an electrical outlet and disconnect the cables to avoid damage due to the lightning and power surges.

### **Connect the Coaxial Cable**

Use a coaxial cable to connect HGD310 to the Internet. Connect the coaxial cable from the wall socket to the CABLE port of HGD310. If you use a cable splitter

- a. Connect a coaxial cable from the wall socket to a cable splitter.
- b. Connect another coaxial cable from the cable splitter to your TV.
- c. Connect the other coaxial cable from the cable splitter to the CABLE port of HGD310.

**Note:** Check with your service provider to ensure broadband cable service is available in your area. Separate purchasing of cable splitter is required.

### **Powering On**

Connect the DC power adapter from the power connector to theelectrical outlet.. If the power successfully turns on, a POWER LED at the front panel turns on.

**Note:** Make sure you use an adapter approved by UL.

### **Connect the PC or Router**

Use an Ethernet cable to connect your router or PC to HGD310 Connect one end of the Ethernet cable to either ETHERNET port of HGD310 and the other end to the Ethernet port of your router or PC.

### <span id="page-5-0"></span>**Activate Your Internet Service**

# **Comcast Xfinity**

Activate your Internet service by using Comcast Xfinity's self-activation process. Before you start the self-activation process Make sure to collect following information.

- Comcast account number
- Phone number (associated with Comcast account)

# **Using PC**

- 1. Power ON the PC connected to your cable modem.
- 2. Open the PC's web browser. You will be automatically redirected to the Xfinity self-activation page. If you are not redirected to the Xfinity self-activation page, visit the following website: **<https://xfinity.com/activate> Note:** For further assistance, please visit following URLs.
	- Install & Activate Your Purchased Modem: https://xfinity.com/Internetsetup
	- Home Networking Support: https://xfinity.com/Internetsupport
- 3. Provide your Xfinity information and complete the self-activation process.

**Note:** Duration of activation process might take up to 15 minutes.

# **Using Xfinity Mobile App**

- 1. Download the Xfinity app on the App store or on the Google Play™. If you already have the Xfinity app, make sure you have updated to the latest version.
- 2. Open the app and sign in with your Xfinity ID.
- 3. Follow the steps to get online.

If you cannot complete the Xfinity's self-activation process

You can activate the Internet service through contact Comcast Xfinity customer service center at 1-800-XFINITY (1- 800-934-6489)

**Note:** When you call Comcast Xfinity customer service center, they may ask to provide the following information.

- Modem manufacturer: HUMAX
- Modem model number: HGD310
- Model serial number: Serial number is on the product label, which is on the side of the cable modem
- Modem MAC address: MAC address is on the product label, which is on the side of the cable modem

# **Charter Spectrum**

Before activating the Internet service Make sure to collect following information.

- Charter account information
- Modem model number: HGD310
- Model serial number: Serial number is on the product label, which is on the side of the cable modem
- Modem MAC address: MAC address is on the product label, which is on the side of the cable modem

### **Activate your Internet service with Charter Spectrum**

Select one of the two methods and activate it to activate the Internet service.

- 1. Visit the following website: **<https://activate.spectrum.net/>** and follow the prompts to activate your Internet service.
- 2. Call Charter Spectrum for support at 1-833-267-6094 **Note:** Listed contact information is subject to change. You can also find the contact information in your monthly Internet service billing statement.

# <span id="page-5-1"></span>**Monitoring Your Cable Modem**

You can easily check the status of the cable modem through the Web UI. Web-based utility can be used on any Windows, Macintosh or UNIX OS with a Web browser, such as Microsoft Internet Explorer, Google Chrome, Mozilla Firefox or Apple Safari.

Follow the instructions below to log into your cable modem.

- 1. Connect the Ethernet cable between LAN port of Cable Modem and LAN port of PC.
- 2. Open the PC's web browser.
- 3. Enter https://192.168.100.1 to the address bar, and then press the Enter key.
- 4. Enter the ID and password. The default ID and password are printed label of your cable modem. They are casesensitive.
- 5. Click the Login button.

**Note:** We recommend you change the password to secure your network. Go to System > Change Password to change your password.

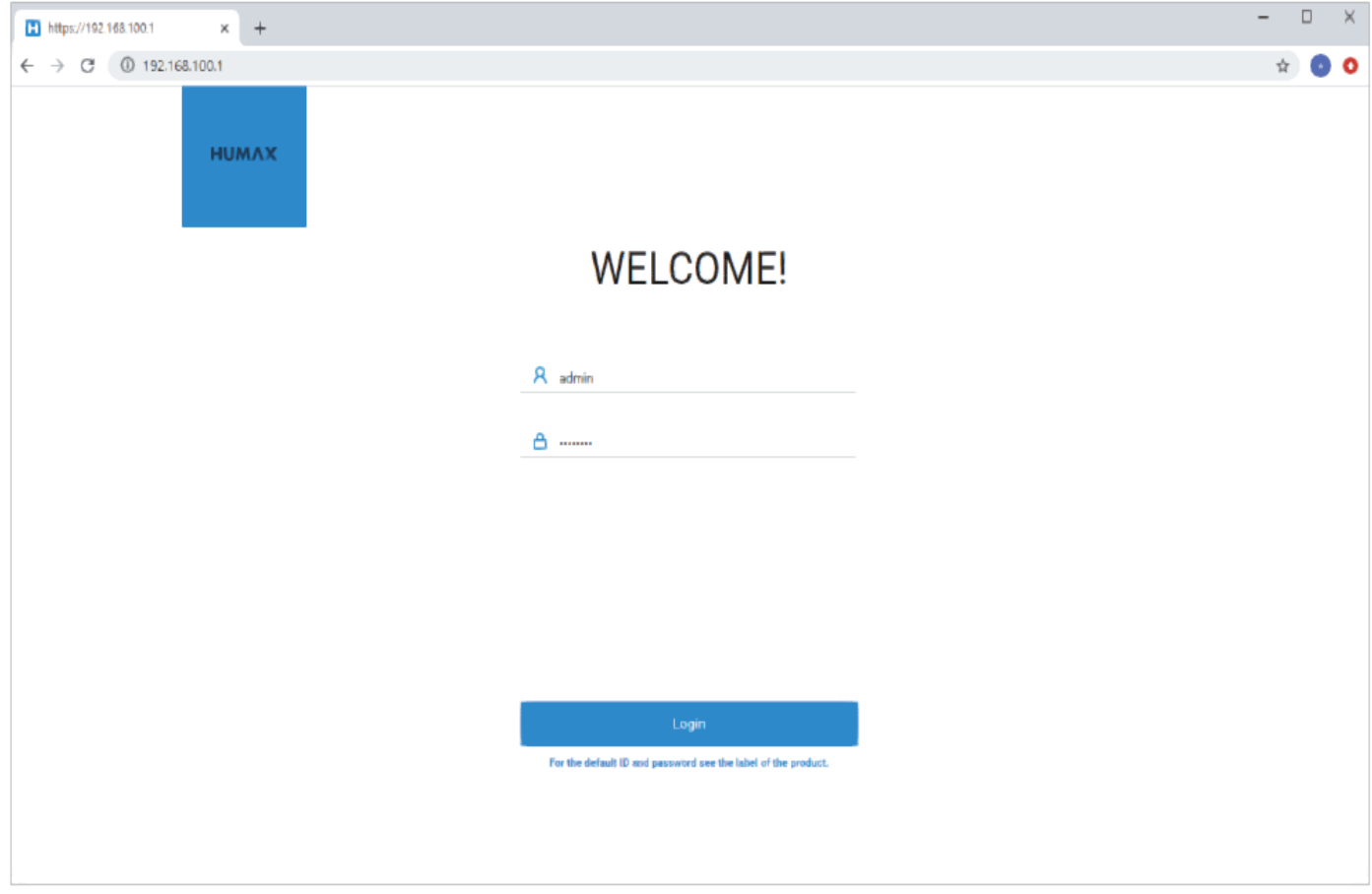

### <span id="page-6-0"></span>**Map on Web UI**

Follow the steps below to install the product and activate the Internet service. However, please read the warnings below before proceeding.

### **Header**

The header is always displayed at the top of the web page. You can see the Manufacturer /Model Name, Internet status, Help message and System settings.

- Manufacturer/ Model Name
- Internet Status: Show the Internet status.
- Icon: Show the help message on each page.
- System Icon: Support to set the Language, Change Password, Restart & Factory Reset and Date/Time.
- Logout Icon: Can logout.

### **System > Change Password**

You can change the login password. We recommend you change the password to secure your network.

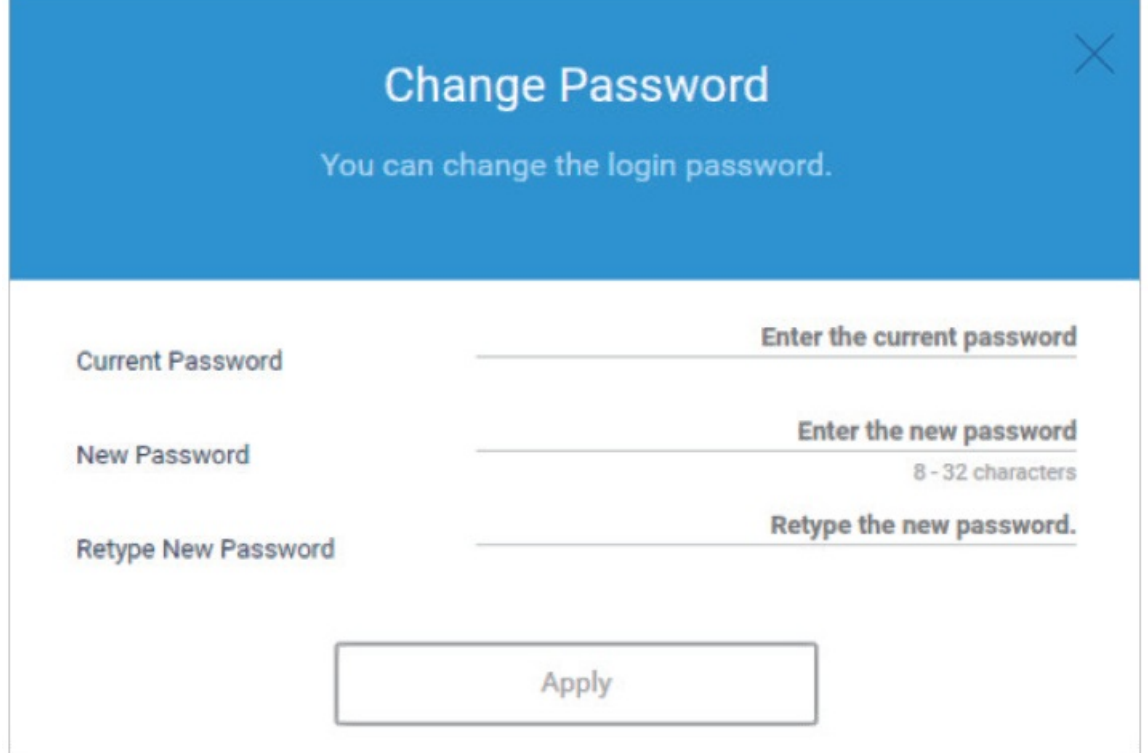

# **System > Restart & Factory Reset**

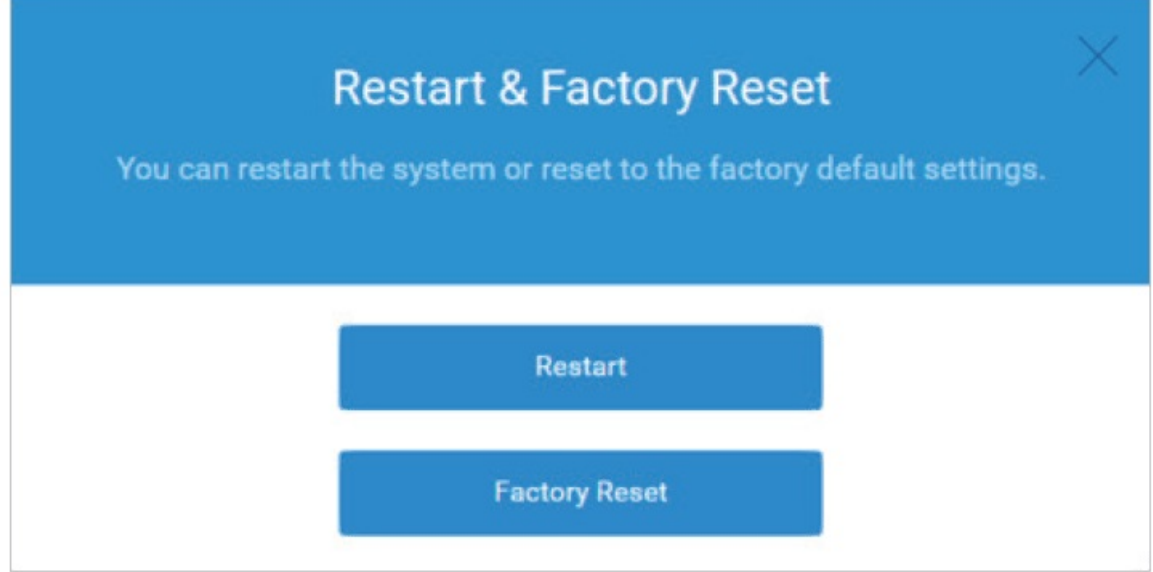

- Restart: Reboot the system.
- Factory Reset: Restore to the factory default settings. Then, the system will restart and it may take a few minutes.

# **System > Date/Time**

You can see the date and time of system.

<span id="page-8-0"></span>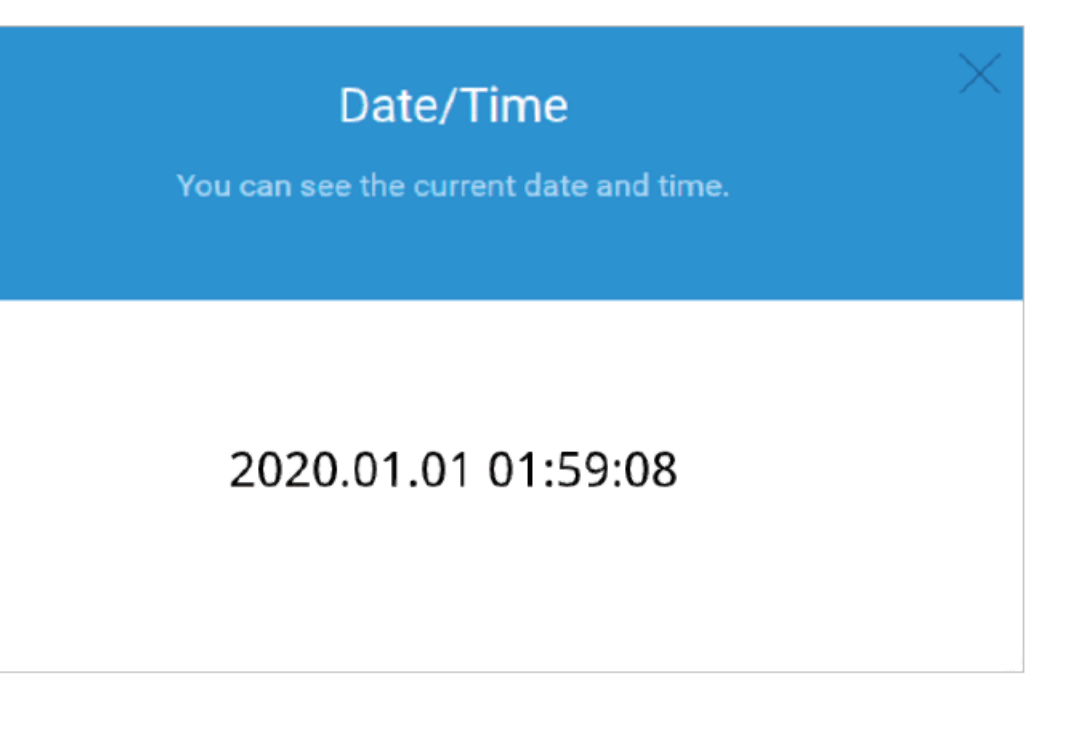

<span id="page-8-1"></span>**Home Menu**

You can see the information on the Internet and the connected devices in the home menu. **Internet Connection**

Click the globe image to see the Internet connection status and Downstream/Upstream channel status.

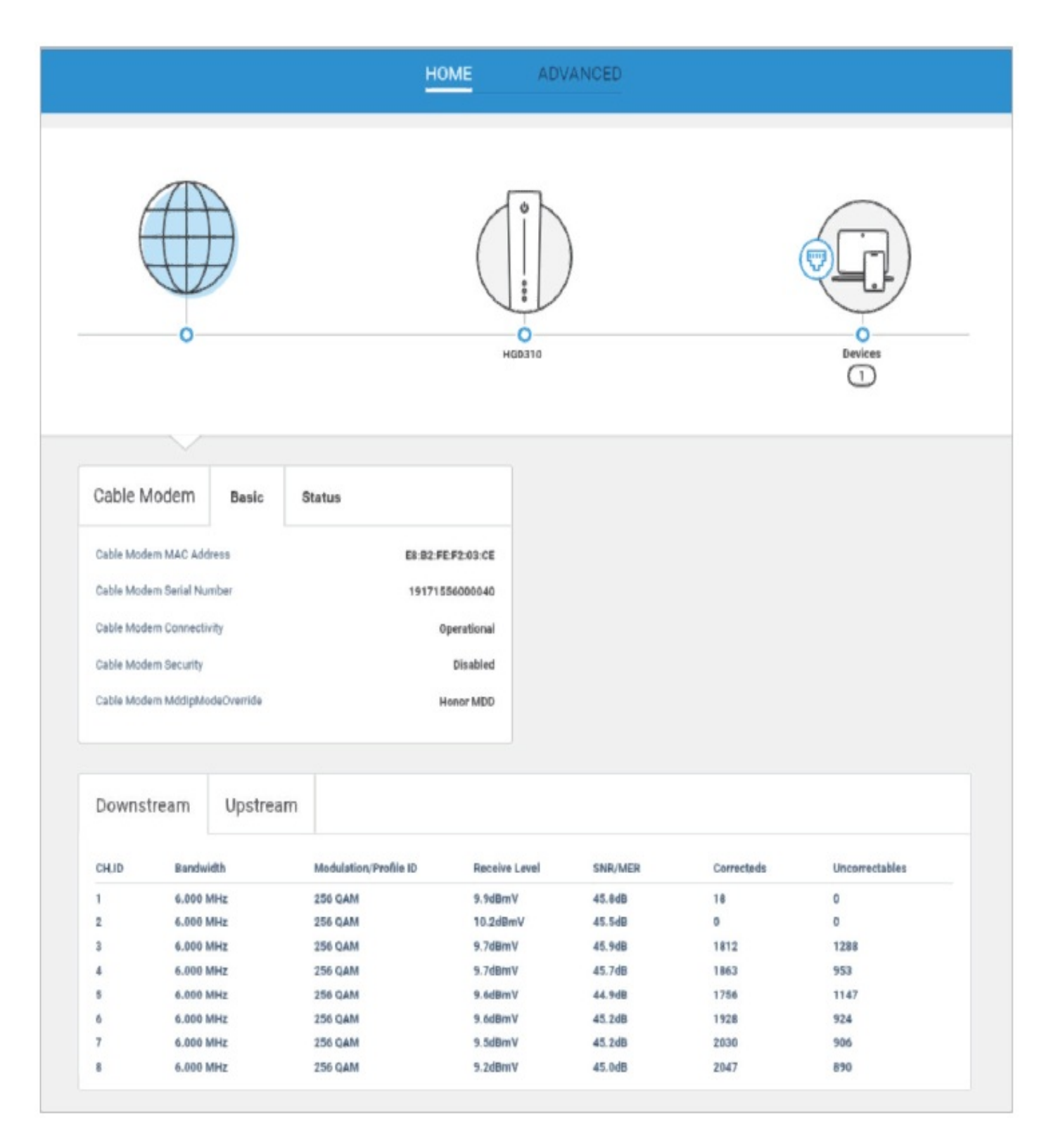

### **Cable Modem Information**

Click the product image to see the information on your cable modem.

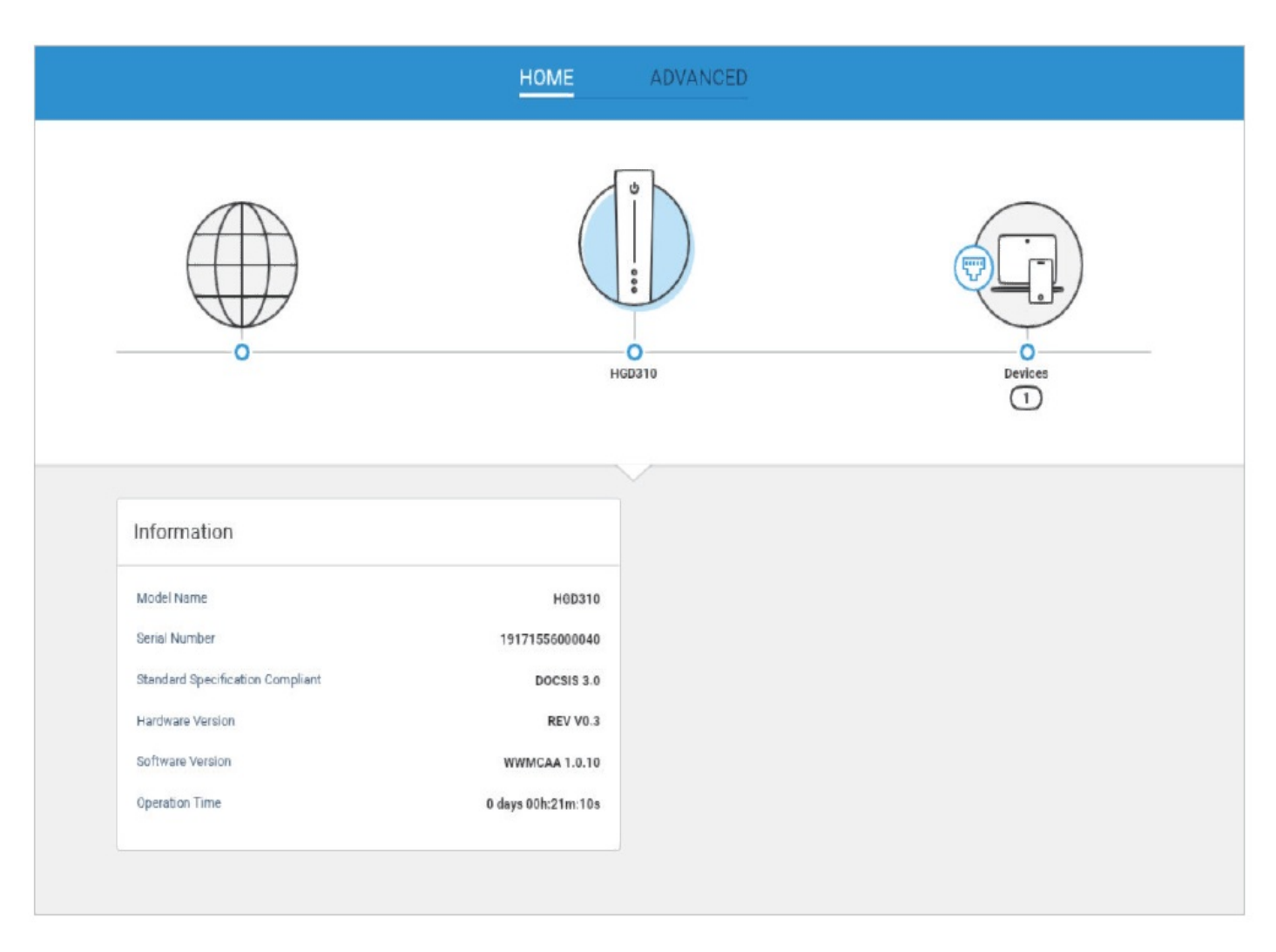

### **Connected Devices**

Click the network device image to see the information on the connected devices. You can check the number of connected devices, their MAC addresses and device name.

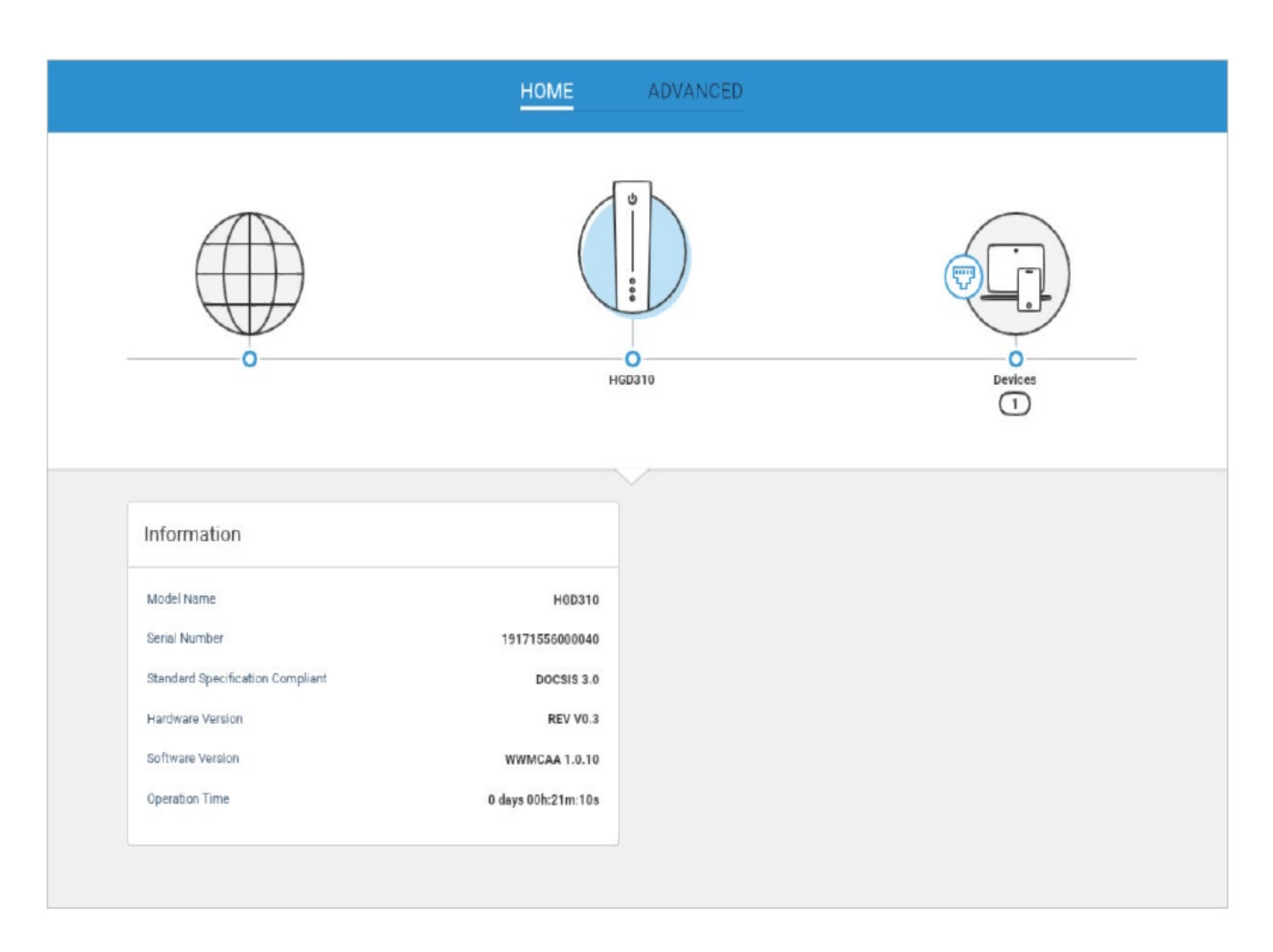

#### <span id="page-11-0"></span>**Advanced Features**

### **Logs**

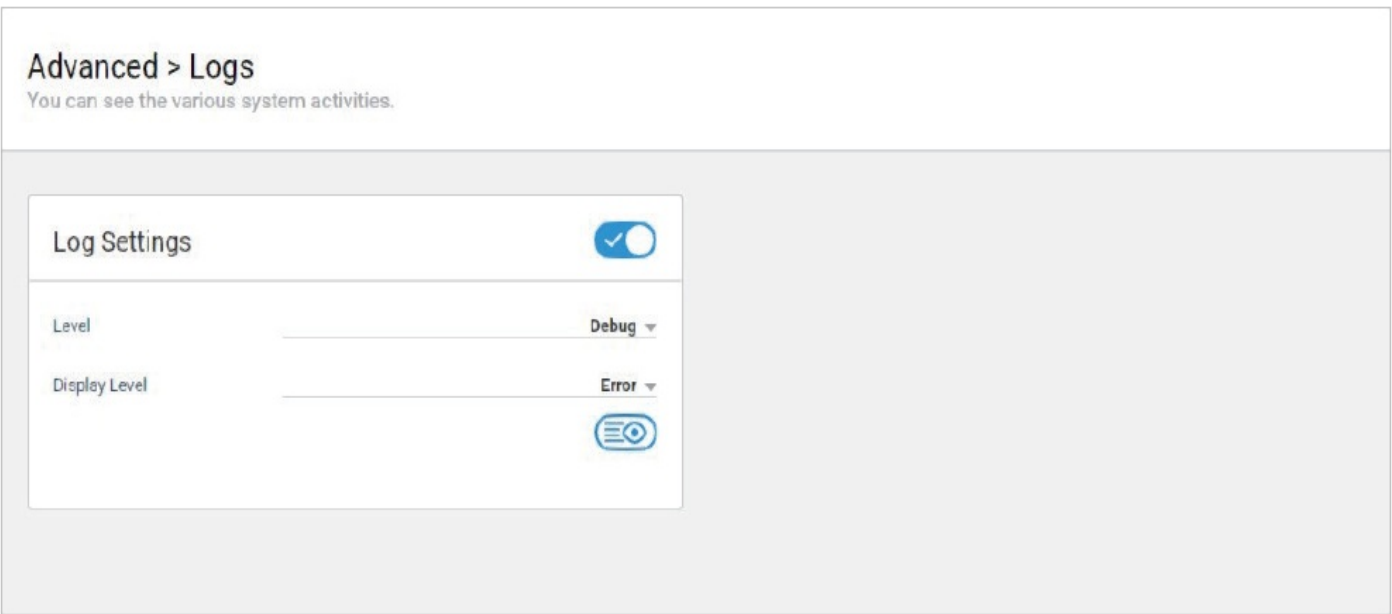

- On/Off: Toggle to see the log information.
- Level: Set the level of logs to be saved.
- Display Level: Set the level of displayed log.

Click Log button to see the log information as below.

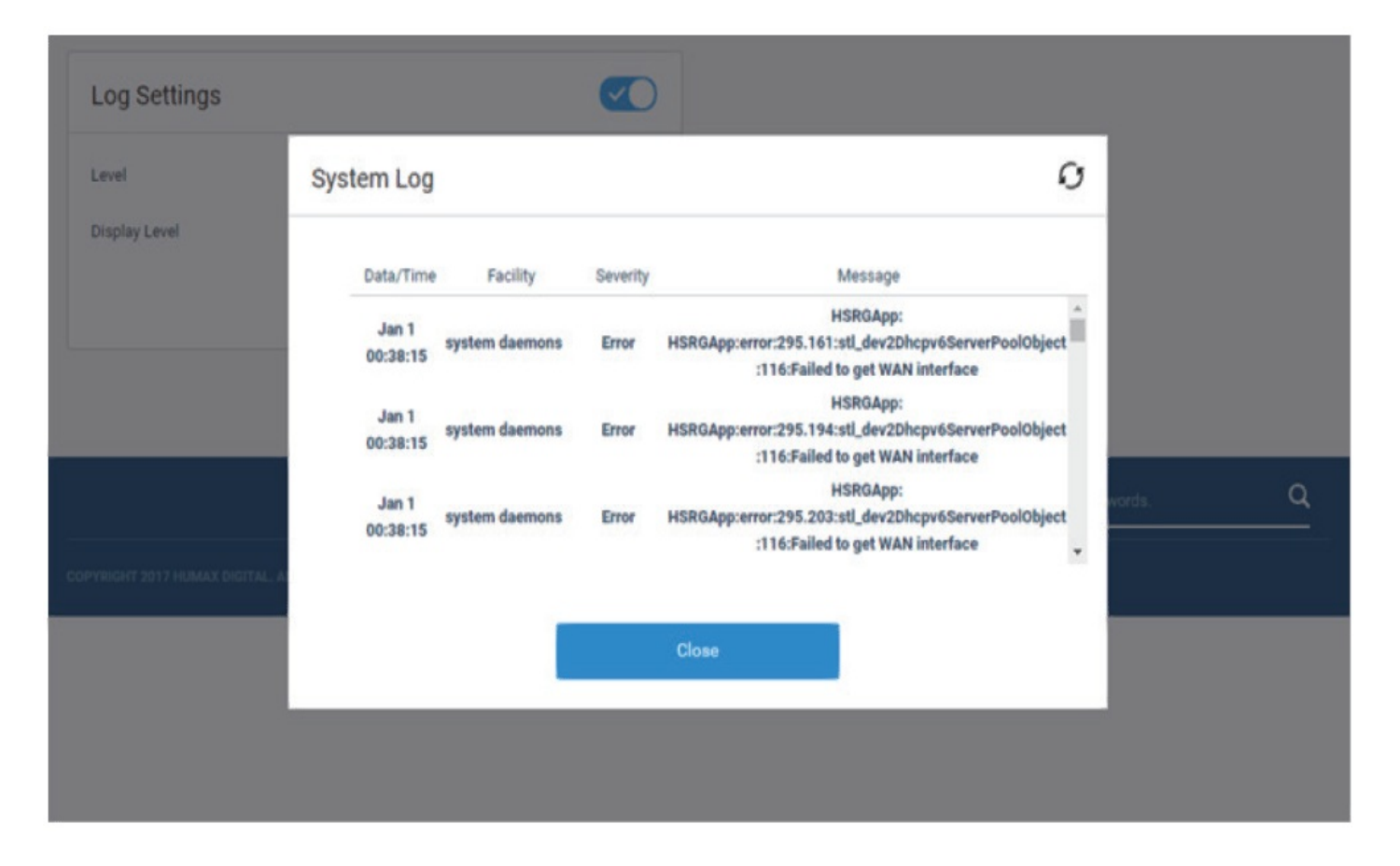

### <span id="page-12-0"></span>**Link Aggregation**

By combining both LAN port 1 & 2, HGD310 can support bonding that can increase speed up to 2Gbps. After activating Link Aggregation feature, connect your PC or router with LAN port 1 & 2 simultaneously.

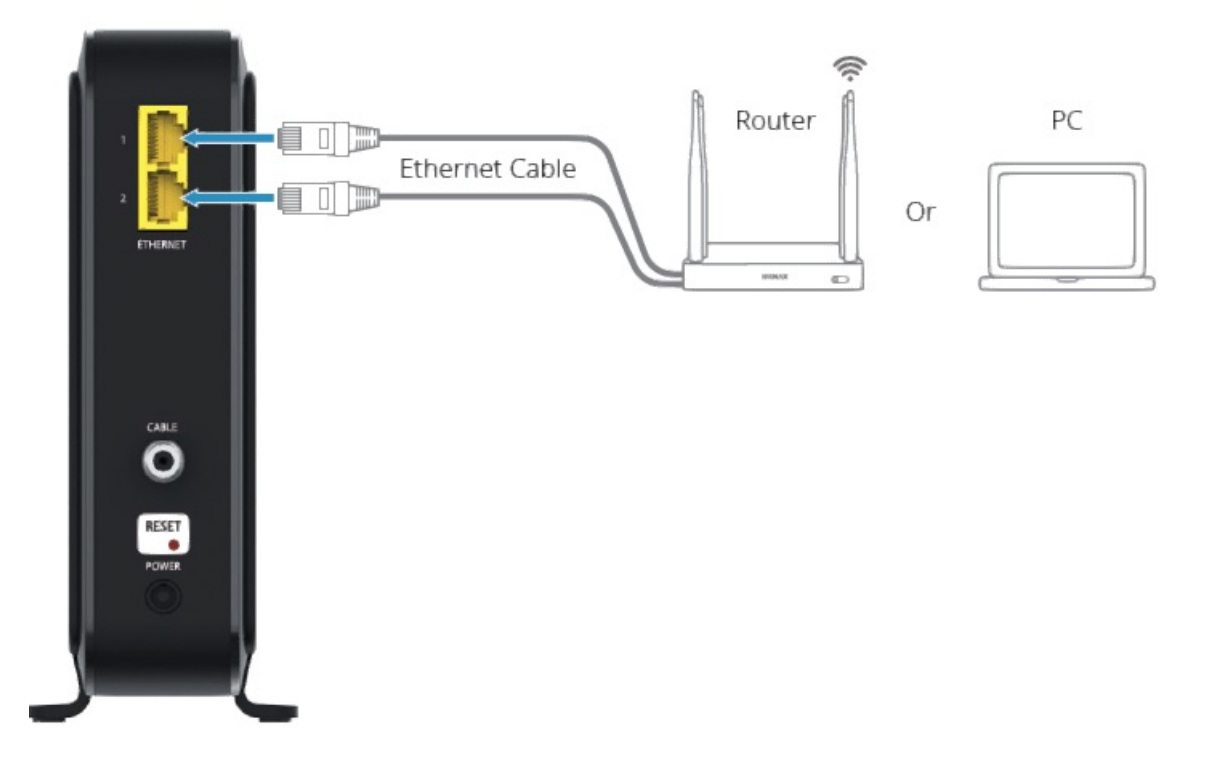

**Note:** To support Link Aggregation feature, your Internet plan should be over 2Gbps & also PC or router you want to connect must support Link Aggregation feature as well, please check your Internet service status before usage.

# Advanced > Link Aggregation

You can increase the speed of LAN ports 1 and 2 up to 2Gbps in total.

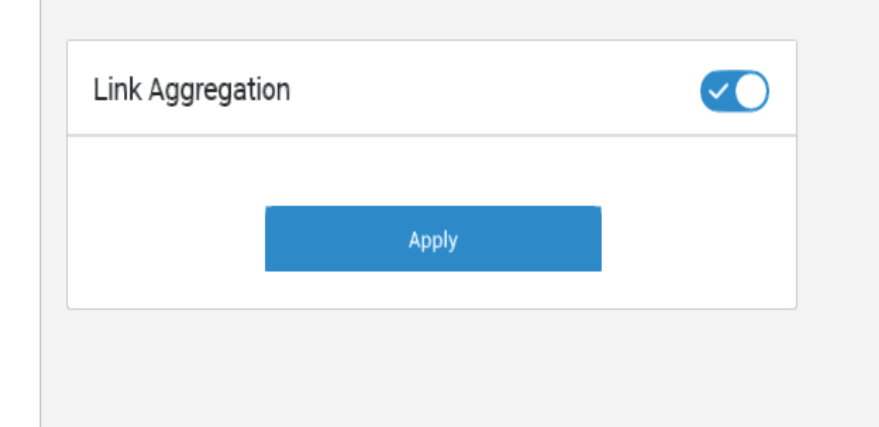

# <span id="page-13-0"></span>**Specification**

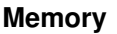

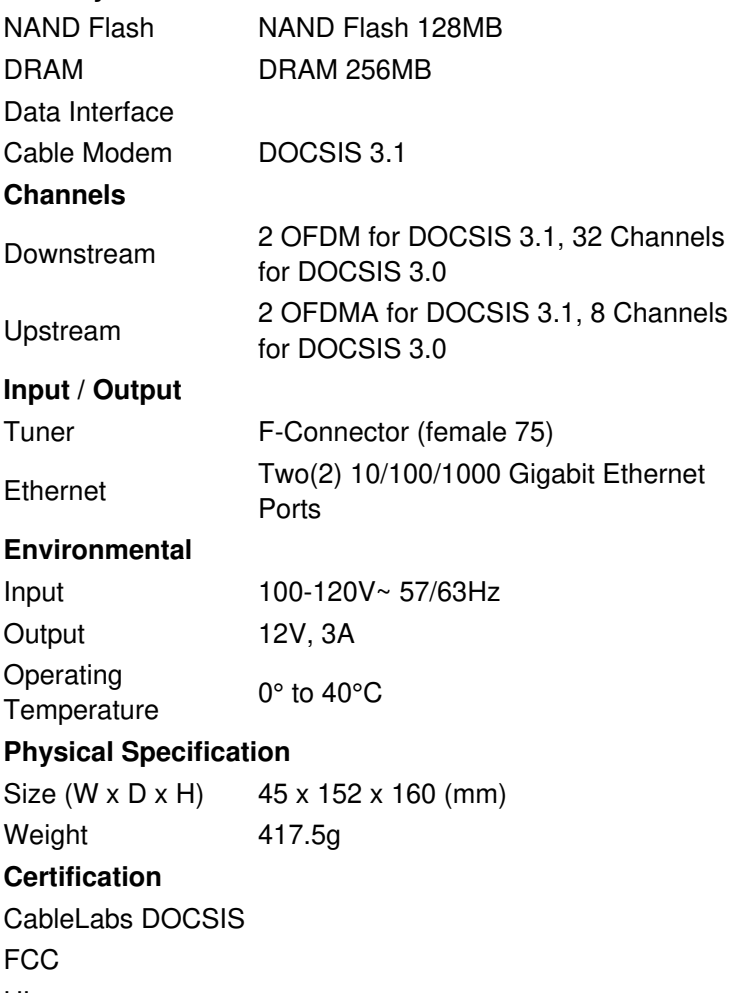

UL

# <span id="page-13-1"></span>**Troubleshooting**

You can find information to diagnose and solve problems you might have with your product. Before contacting the customer service center, make sure to read the tips below carefully. If the problem persists after you complete the following procedure, please contact the customer service for further instructions.

# **The product does not work**

- Check the POWER LED lights on.
- Check the power adapter is plugged into a suitable electrical outlet.
- Connect the power adapter to another electrical outlet.
- Restart the system and wait until the POWER LED lights on.

# **Cannot login to the cable modem**

- Check the Ethernet cable is correctly connected between the cable modem and PC.
- Make sure that PC's IP address is on the same subnet as the cable modem. The IP address of your PC must be in the range of 192.168.100.2 to 192.168.100.254.
- Try to access with IP address 192.168.100.1.
- Close the browser and launching it again.
- Power off the cable modem by detaching the power adapter and then restart the system within a few seconds.

# <span id="page-14-0"></span>**Safety and Regulatory Information**

# **Notice**

Please read this user guide carefully to be able to safely install, use and maintain the product at maximum performance. Keep this user guide next to your product for future reference. The information in this guide is subject to change without notice.

# **Copyright (Copyright© 2020 HUMAX Corporation)**

Not to be copied, used or translated in part or whole without prior consent in writing except approval of ownership of copyright and copyright law.

# **Warranty**

The warranty does not cover parts which may become defective due to misuse of the information contained in this guide.

# **FCC Customer Information**

This device complies with Part 15 of the FCC Rules. Operation is subject to the following two conditions:

(1) This device may not cause harmful interference, and

(2) this device must accept any interference received, including interference that may cause undesired operations.

# **WARNING**

Any changes or modifications not expressly approved by the manufacturer could void the user's authority to operate the equipment.

This equipment has been tested and found to comply with the limits for a Class B digital device, pursuant to part 15 of the FCC Rules. These limits are designed to provide reasonable protection against harmful interference when the equipment is operated in a commercial environment. This equipment generates, uses, and can radiate radio frequency energy and, if not installed and used in accordance with the instructions, may cause harmful interference to radio communications. However, there is no guarantee that interference will not occur in a particular installation. If this equipment does cause harmful interference, the user is encouraged to try to correct the interference by consulting with a dealer or an experienced technician for technical assistance.

To reduce the risk of fire or electric shock, do not expose this product to rain or moisture.

The apparatus shall not be exposed to dripping or splashing and no objects filled with liquids, such as vases, shall be placed on the apparatus.

# <span id="page-14-1"></span>**Important Safety Instructions**

- 1. Read these instructions.
- 2. Keep these instructions.
- 3. Heed all warnings.
- 4. Follow all instructions.
- 5. Do not use this apparatus near water.
- 6. Clean only with dry cloth.
- 7. Do not block any ventilation openings. Install in accordance with the manufacturer's instructions.
- 8. Do not install near any heat sources such as radiators, heat registers stoves, or other apparatus (including amplifiers) that produce heat.
- 9. Protect the power cord from being walked on or pinched particularly at plugs, convenience receptacles, and the

point where they exit from the apparatus.

- 10. Only use attachments/accessories specified by the manufacturer.
- 11. Use only with the cart, stand, tripod, bracket, or table specified by the manufacturer, or sold with the apparatus. When a cart is used, use caution when moving the cart/apparatus combination to avoid injury from tip-over.
- 12. Unplug this apparatus during lightning storms or when unused for long periods of time
- 13. Refer all servicing to qualified service personnel. Servicing is required when the apparatus has been damaged in any way, such as power supply cord or plug is damaged, liquid has been spilled or objects have fallen into the apparatus, the apparatus has been exposed to rain or moisture, does not operate normally, or has been dropped.
- 14. Apparatus shall not be exposed to dripping or splashing and no objects filled with liquids, such as vases, shall be placed on the apparatus.
- 15. When wall mounting is needed, please maintain placement of HGD310 within 2 meters from the ground.

**Note:** Wall mount is not included in the package. This instruction is to comply with UL safety standard.

# **Support**

For any technical queries, the HUMAX team are here to help. **<https://americas.humaxdigital.com/support>**

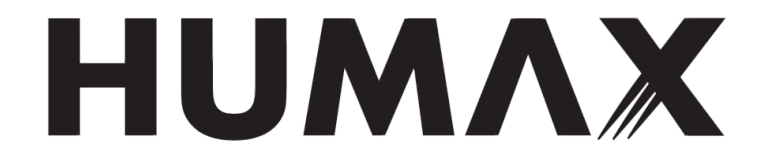

# <span id="page-15-0"></span>**File Downloads**

**HUMA** 

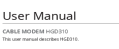

HUMAX User Manual HGD310, Cable Modem **[Download](https://manuals.plus/m/80ca23cce84bd65198371f79e0374a238ca1f789a9ab3b36fcf251836075086c.pdf) [Download](https://manuals.plus/m/80ca23cce84bd65198371f79e0374a238ca1f789a9ab3b36fcf251836075086c_optim.pdf)** [optimized]

HUMAX HUMAX Installation Guide **[Download](https://manuals.plus/m/3cf4ae8f4c273c656e8293c46ec4376c0a792a3cb554fbfbacee2433d5a53836_optim.pdf)** [optimized] HGD310, Cable Modem **[Download](https://manuals.plus/m/3cf4ae8f4c273c656e8293c46ec4376c0a792a3cb554fbfbacee2433d5a53836.pdf)**

# <span id="page-15-1"></span>**References**

**THE REAL PROPERTY** 

- 
- **X** Xfinity **[Activation](https://xfinity.com/activate)**
- **Questions and Inquiries | [HUMAX-Americas](https://americas.humaxdigital.com/support)**
- **Internet Help and Support | Xfinity by [Comcast](https://xfinity.com/Internetsupport)**
- **How to [Activate](https://xfinity.com/Internetsetup) Your Xfinity Internet Service - Xfinity Support**
- **Spectrum - [Activation](https://activate.spectrum.net/) Home**
- **Play™ [Trademark](https://uspto.report/Search/Play)**

# <span id="page-15-2"></span>**Related Manuals**

- 1. **Cable [Modem](https://manuals.plus/zoom/cable-modem-manual) User Manual** CABLE MODEM QUICK START This Quick Start describes how to...
- 2. **Hitron Cable [Modem](https://manuals.plus/hitron/hitron-cable-modem-manual) User Manual** HITRON Cable Modem Step 1: Check the package contents Step...
- 3. **Cable Modem [MB7220](https://manuals.plus/motorola/cable-modem-mb7220-manual) User Manual** Quick Start Cable Modem MB7220 Packaged with your modem Let's...
- 4. **Zoom Cable [Modem/Router](https://manuals.plus/zoom/zoom-cable-modem-router-5363-manual) 5363 User Manual** MODEL 5363 QUICK START This Quick Start describes how to...
- 5. **Cable [Modem/Router](https://manuals.plus/zoom/cable-modem-router-with-wireless-n-manual-pdf) with Wireless-N User Manual** Cable Modem/Router with Wireless-N U S E R M A...

6. **Cisco DOCSIS 3.0 4×4 Cable Modem [DPC3000/EPC3000](https://manuals.plus/cisco/cisco-docsis-3-0-4x4-cable-modem-dpc3000-epc3000-manual-pdf) User Manual** Cisco DOCSIS 3.0 4×4 Cable Modem DPC3000/EPC3000 User Manual –...